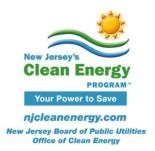

# Pay for Performance EB Technical Tip

## **Modeling PV in Existing Buildings**

This technical tip pertains to <u>existing building facilities with on-site PV during baseline year</u> analysis period.

Like most on-site generation equipment, solar PV panels are not an eligible measure in the program and cannot contribute to the 15% savings target. Incentives for PV panels or related SRECs may be available separately from the NJCEP Renewable Energy Programs. Information regarding this program can be found at <a href="https://www.njcleanenergy.com/renewable">www.njcleanenergy.com/renewable</a>.

If PV is implemented in the project at any point during P4P participation, it must be separately metered. The metered data must be added back into the building utility data for Incentive #3 submittal to ensure that P4P incentives are not paid for savings related to renewable energy measures.

Existing PV energy equipment must have at least 12 months of historic metered data, must be added to the baseline building utility bills, and must be included within the baseline building model and Model Calibration Tool.

While this technical tip provides an example on how to model PV using eQuest, the same concepts shall be applied to other approved software packages such as Trane Trace, Carrier HAP, and DOE2.1. If the modeling software does not allow explicit PV modeling, PV Watts can be used to calculate solar energy generation.

#### **Key Inputs**

- Capacity capacity of the generator in kW (per inverter if applicable)
- PV Module
- Mount Type
- Number of Inverters

#### **ERP Documentation**

The existing parameters used in Simulation must be clearly detailed in the ERP. The details may be in included in the "Other Mechanical Systems" table of the "Mechanical" tab of the ERP tables. The PV meter should be entered as a separate meter in the utility tab so that measure savings from the model can be allocated amongst grid kWh, solar kWh, natural gas, etc. Although unlikely, any energy efficiency measure that also results in additional solar kWh

## **Modeling PV in Existing Buildings**

generation does not qualify for incentives but can count towards the 15% source energy savings target.

#### **Model Calibration**

For calibration purposes, any kWh associated with PV may be bundled with grid kWh and calibrated per the typical process.

### **Example: Modeling PV in eQuest**

To model PV in eQuest, create an electric generator, then select PV array. Using the characteristics of the PV system, complete the prompted inputs.

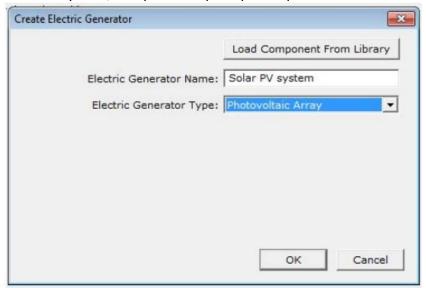

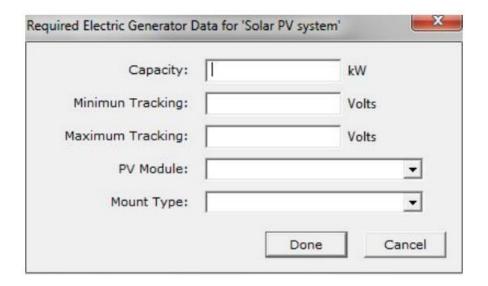

## **Modeling PV in Existing Buildings**

\*If using building surface for the mount type, select the exterior wall or roof where the PV system is installed. The Sandia Laboratory in Los Alamos, New Mexico, USA maintains a database of PV modules that may be downloaded from their website.

Once the PV Array is created, a separate electric meter must be assigned. This can be done on the Electric Generator Properties tab.

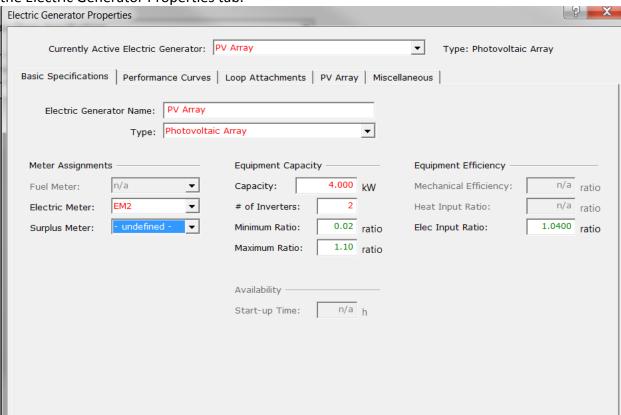

Once completed, you can use the component tree to select the PV Module and change the input data as necessary.

<sup>\*</sup>If surplus power generated is sold, a surplus meter should be specified as well. The meter type specified shall be "Electric-sale"

## **Modeling PV in Existing Buildings**

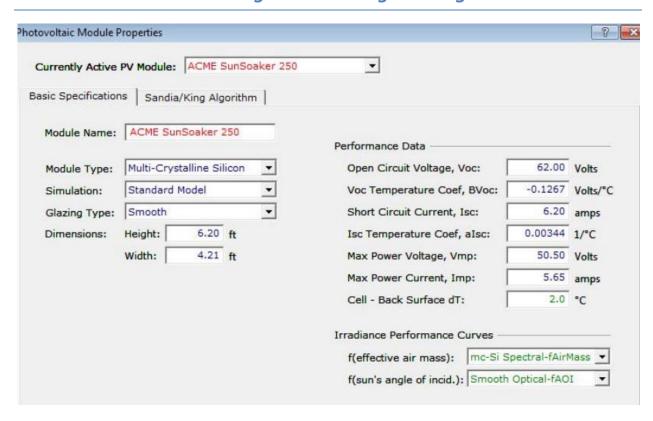

The PS-H Loads and Energy Usage report will show the results of the simulation.

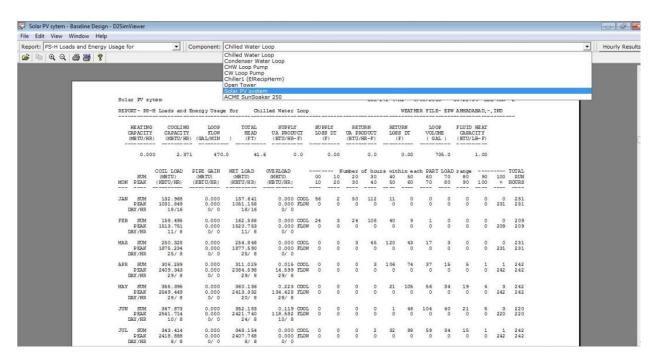